# ■従業員設定から検索しても、該当従業員が出てこない(1)

【従業員設定】から検索した際に、該当の従業員が出てこないケースです。 検索条件の【部門】入力が原因であることが多く、①と②の検索方法を両方ご確認下さい。 検索説明の前に、原因の一つである【部門出力設定】について説明いたします。

## ◆部門出力設定とは

 従業員設定の【部門・役職】より部門登録するをする際に、【部門出力】のチェック欄がございます。 チェックがついている部門のみ、検索で出てきます。

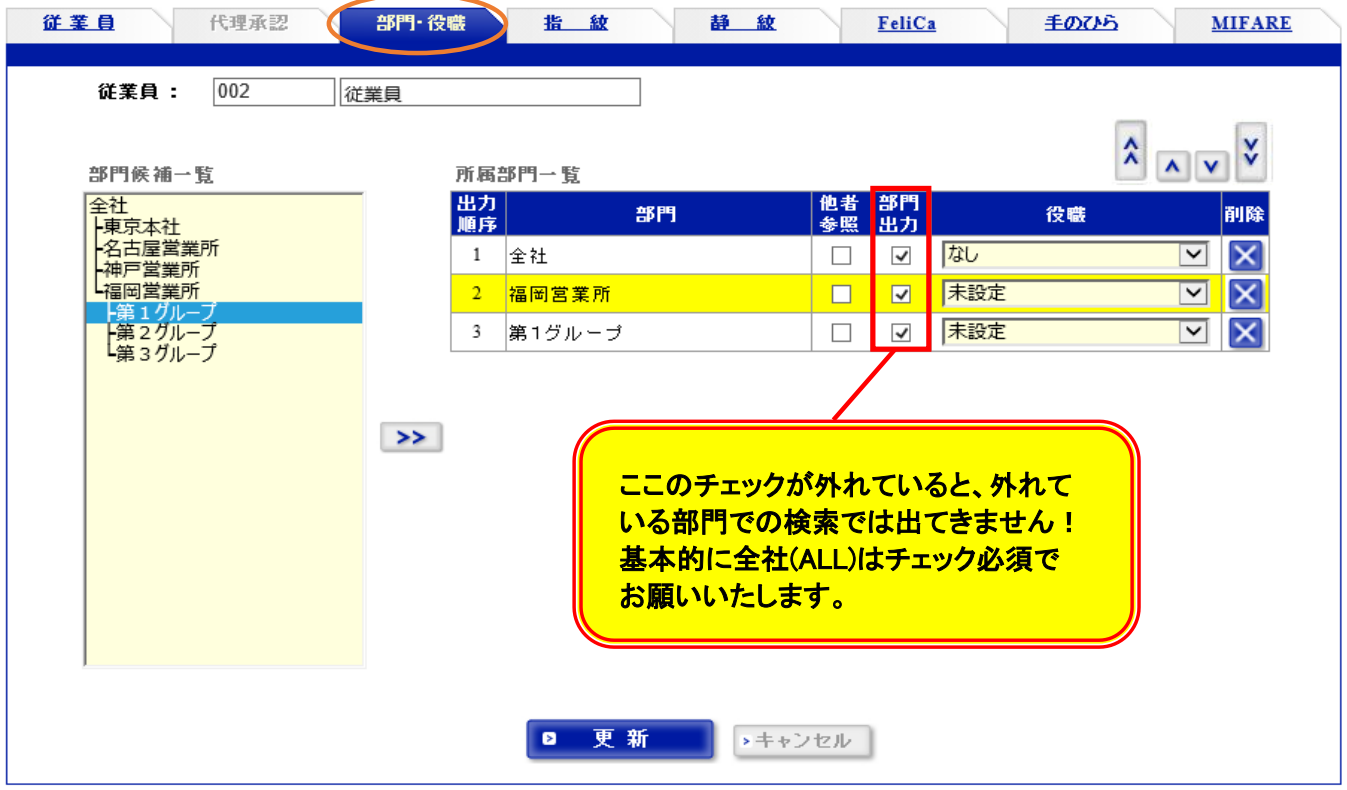

 ①まずは【ALL検索】をお試し下さい。 【部門】コードを【ALL】にし、検索します。

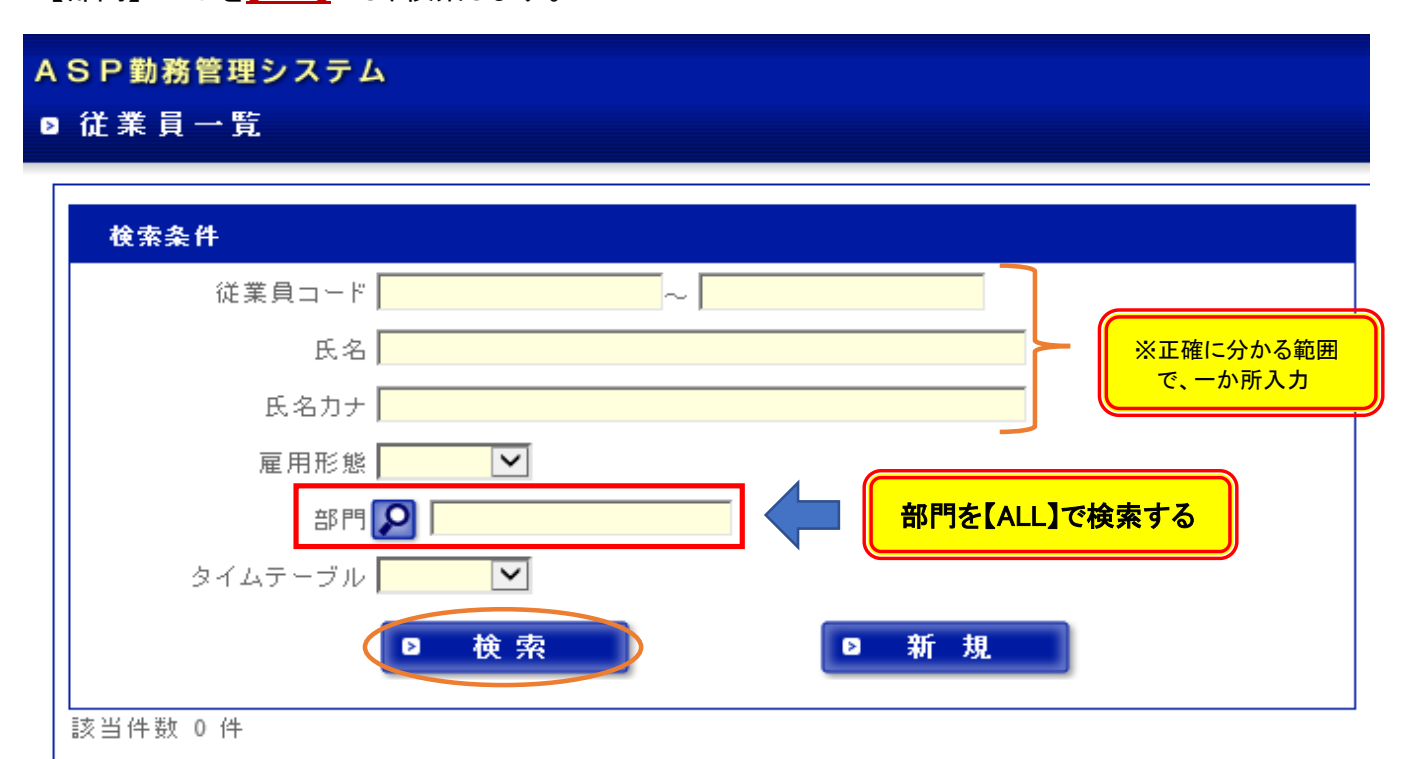

## ■従業員設定から検索しても、該当従業員が出てこない(2)

### ALL検索のやり方

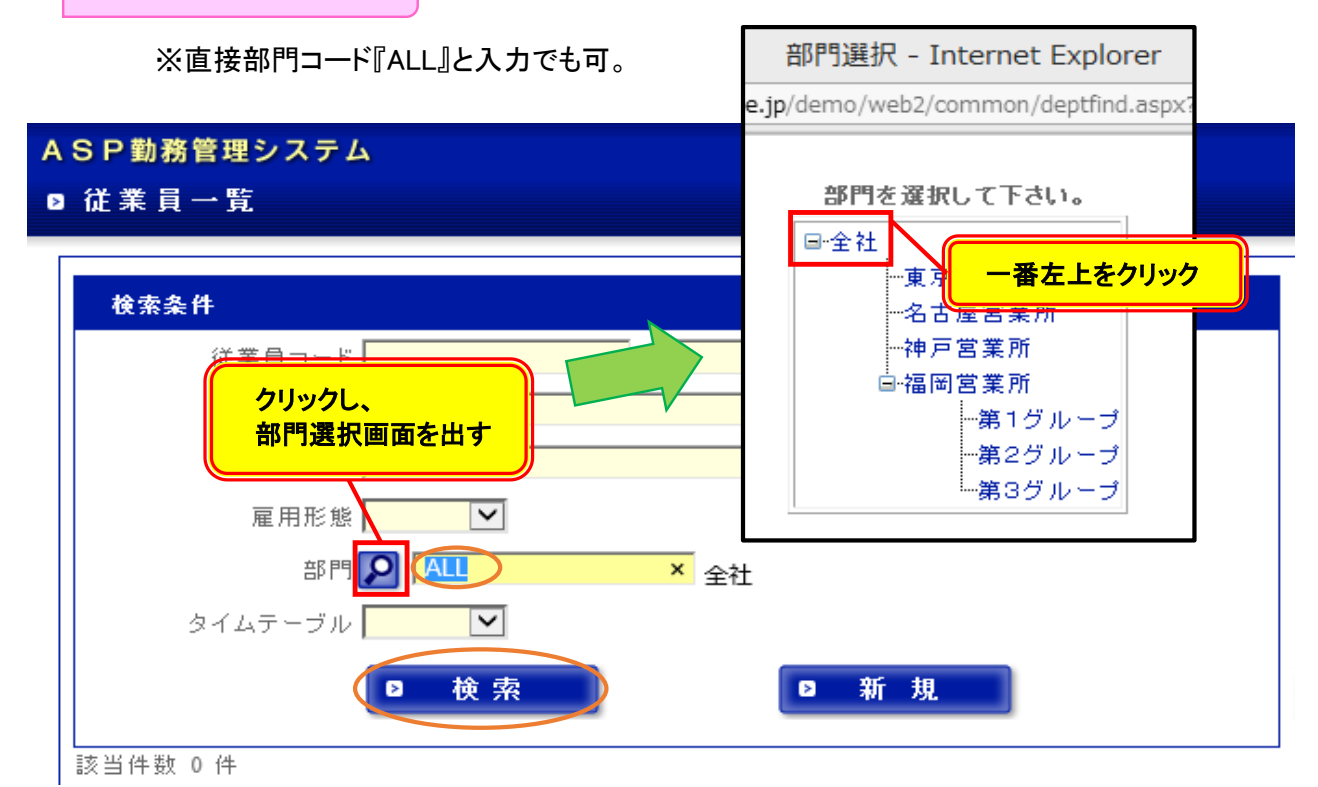

#### ALL検索で該当従業員が出てこない場合は、

 ②該当従業員が所属する部門全てで検索して下さい。 複数の部門に登録されている場合が多く、所属の上位部門・下位部門全てを検索してみましょう。 ※探している従業員は【福岡営業所】の【第1グループ】に所属しているとします。

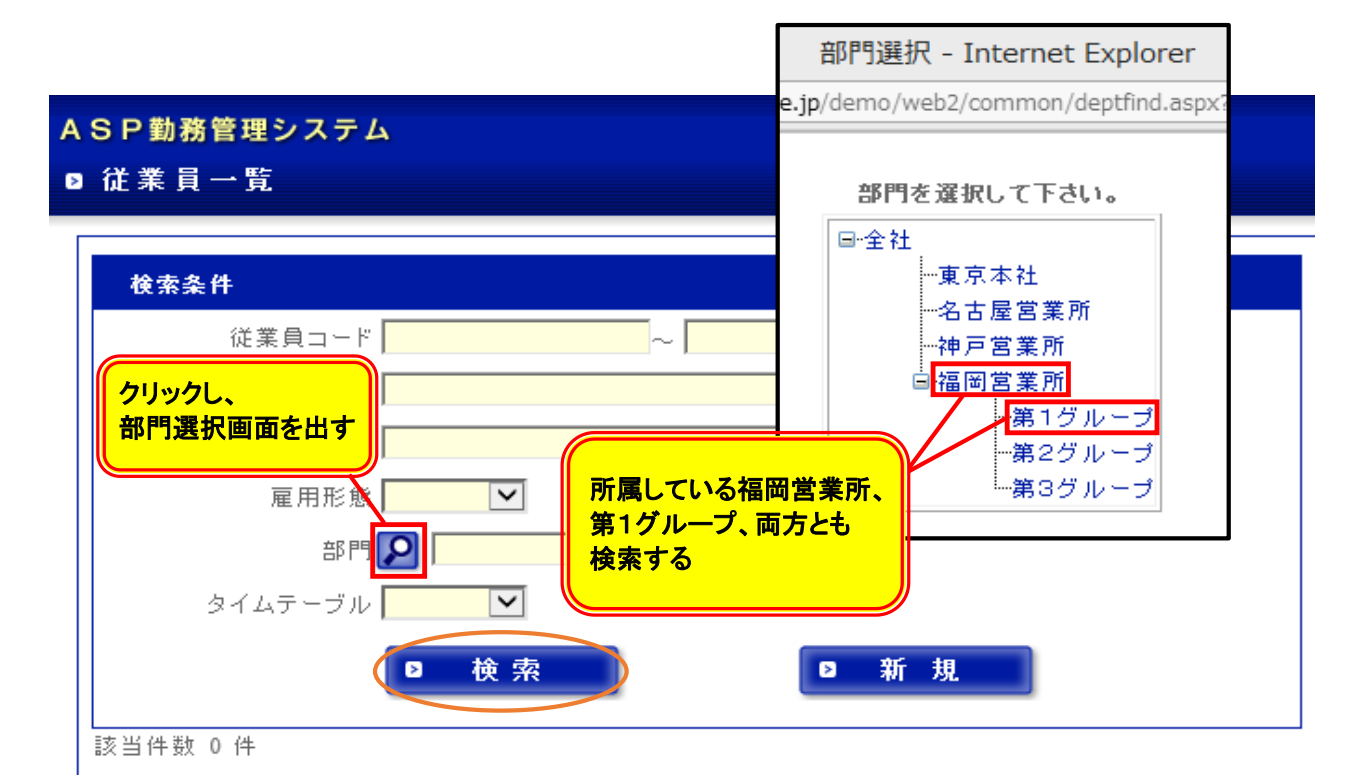

 ※①②、両方お試しいただいても該当従業員が出てこない場合は、お手数ですが 勤太くんサポートセンター(0120-987-393)へご連絡下さい。